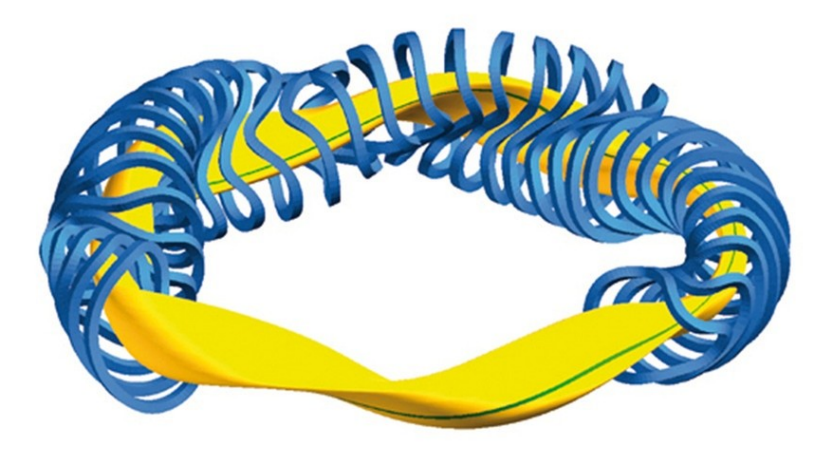

## A signal viewer for Wendelstein7-X

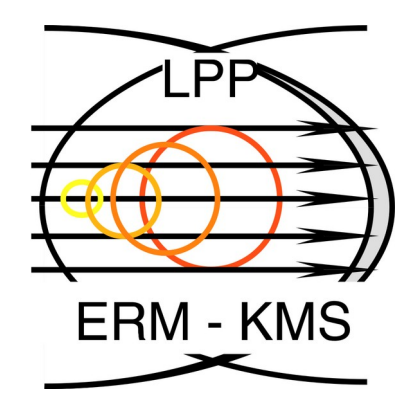

Maja Verstraeten

Laboratory for Plasma Physics, Ecole Royale Militaire, Brussels December 11<sup>th</sup> 2023

#### W7-X Christmas wishlist

□ A monitor for easy access to meaningful signals

User interface with intuitive lay-out

User does not have to write code

User-handles: upload to logbook, compare shots, basic analysis,...

Signals are calibrated and have a unit and legend

Higher order signals are determined

Add your own signals

#### Current situation

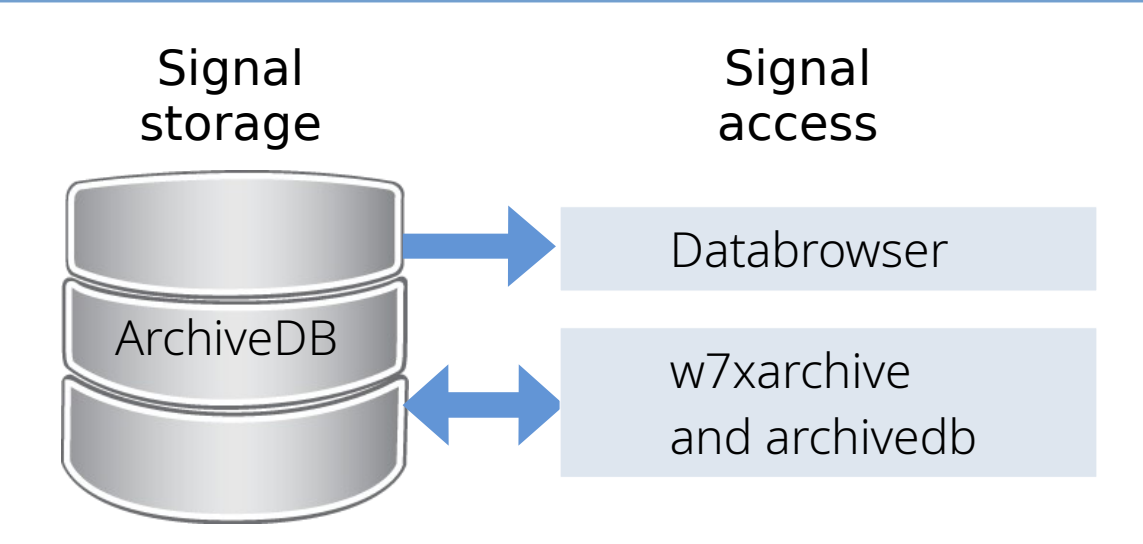

- In general, signals are not calibrated and units & legends are not clear. Interpretation of signals is prone to errors
- Information about signals is sometimes provided in component logbook, or has to be inquired from RO

#### Current situation

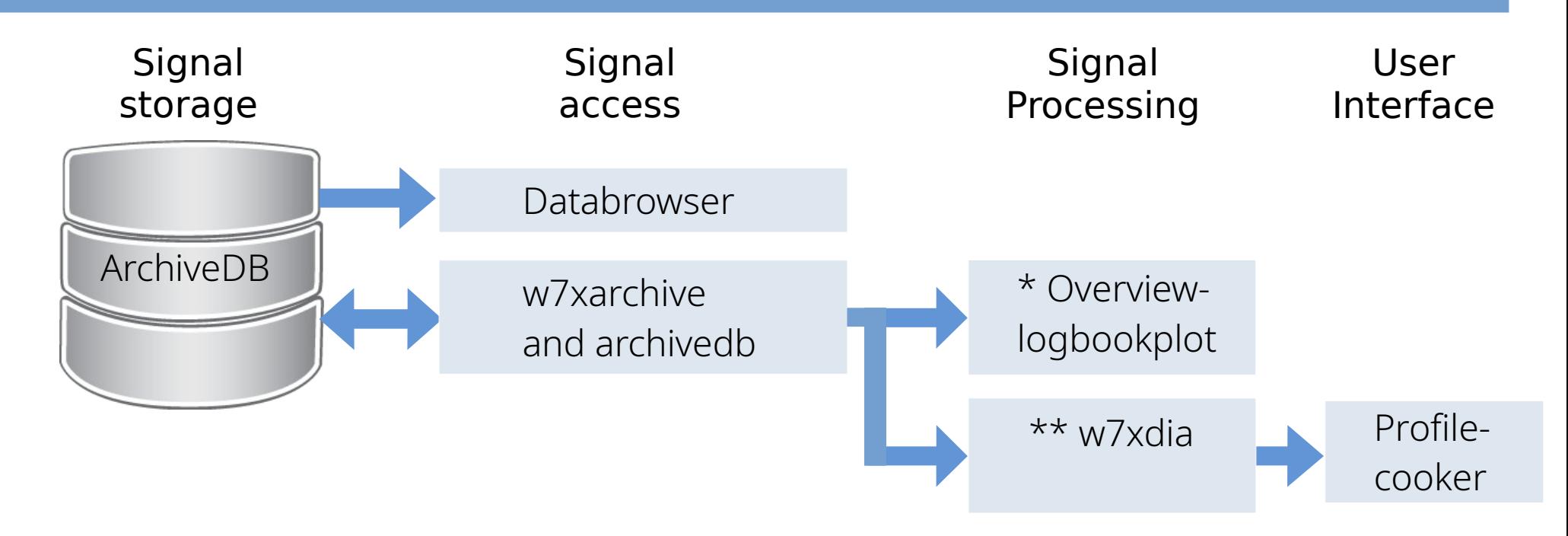

● Regarding profiles

\*\*

#### \*

- Great plots in logbook
- No UI, output is fixed
- Signal information spread

=> We miss a signal viewer

- Signal processing centralised
- Convenient user interface

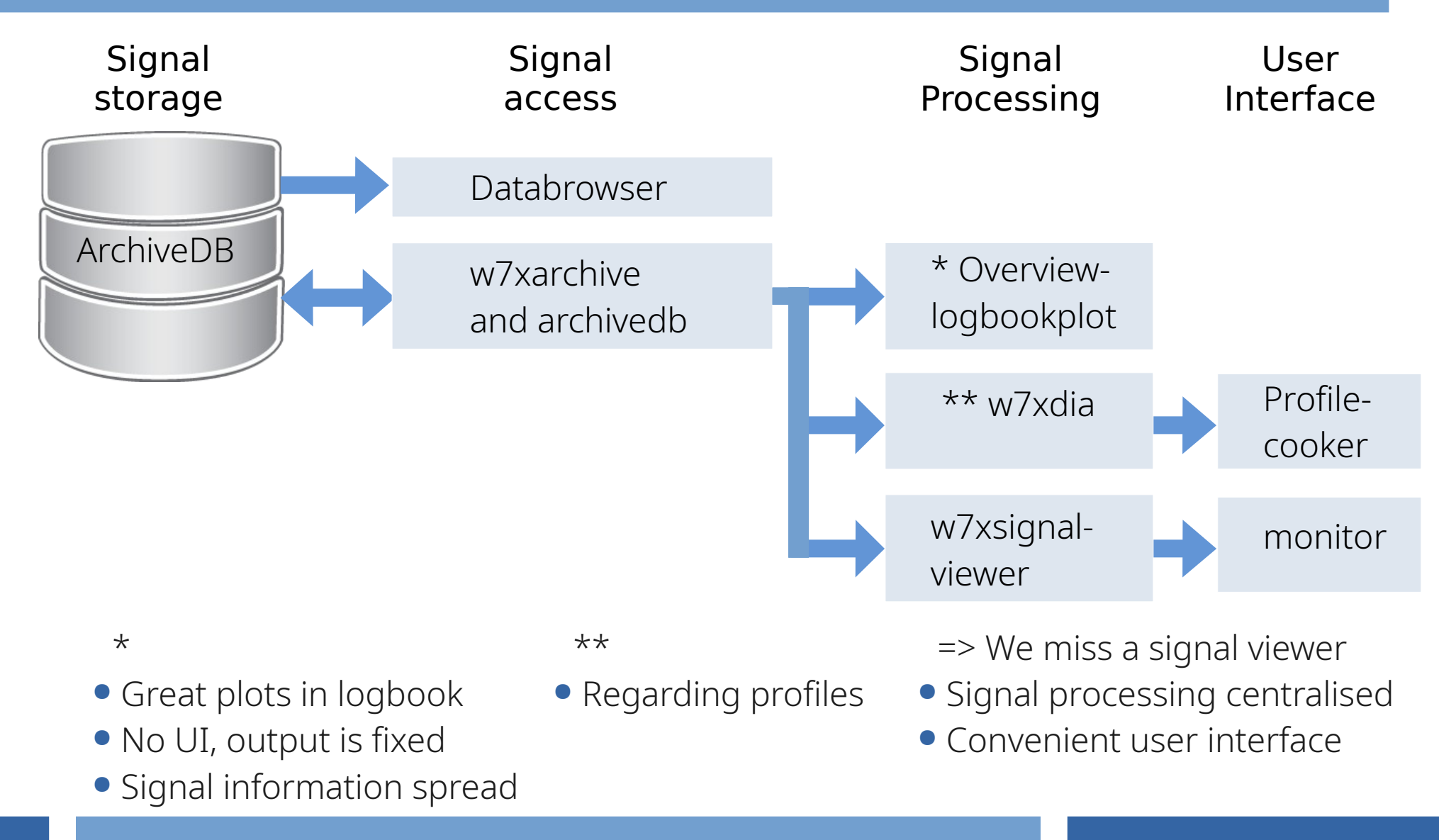

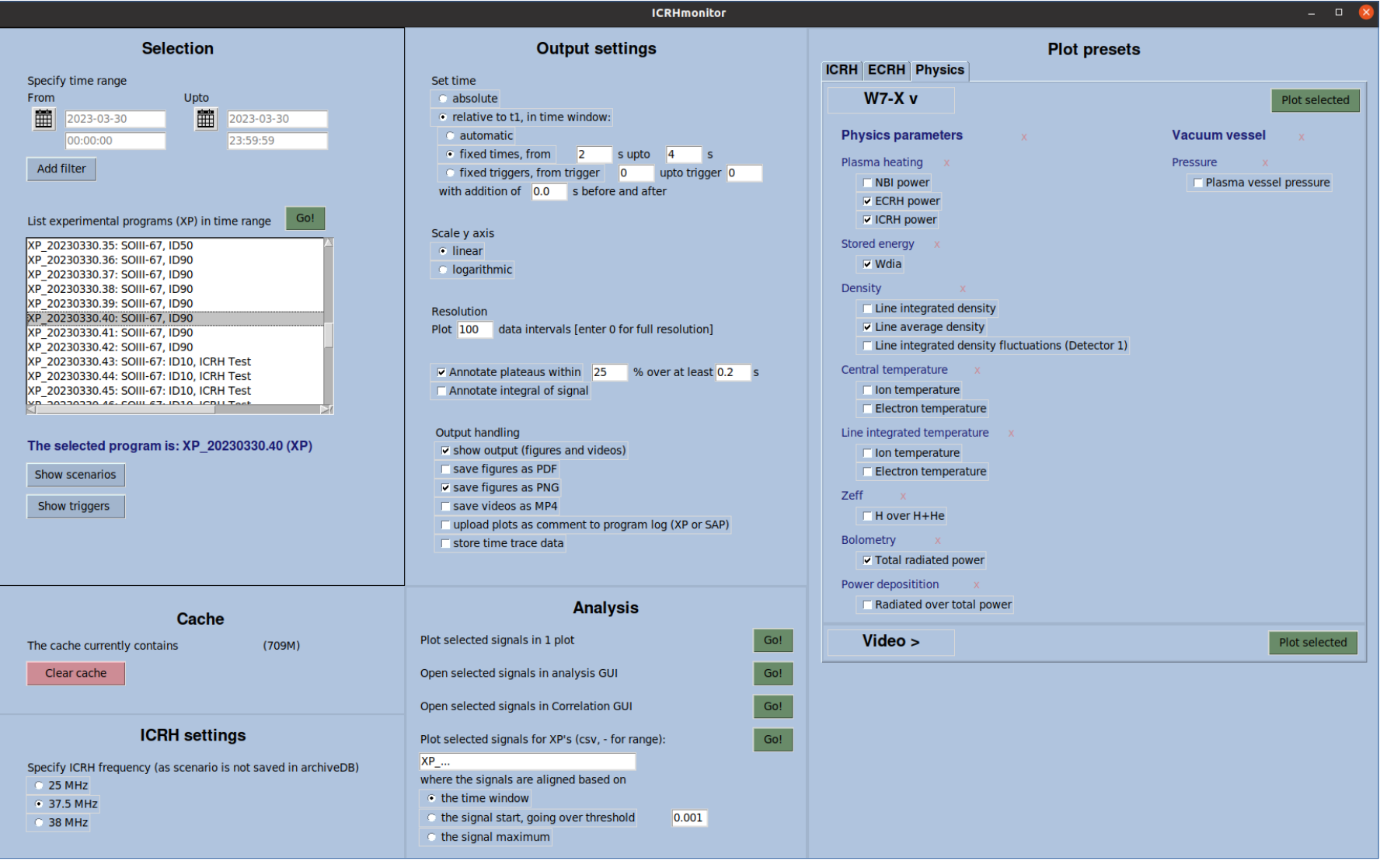

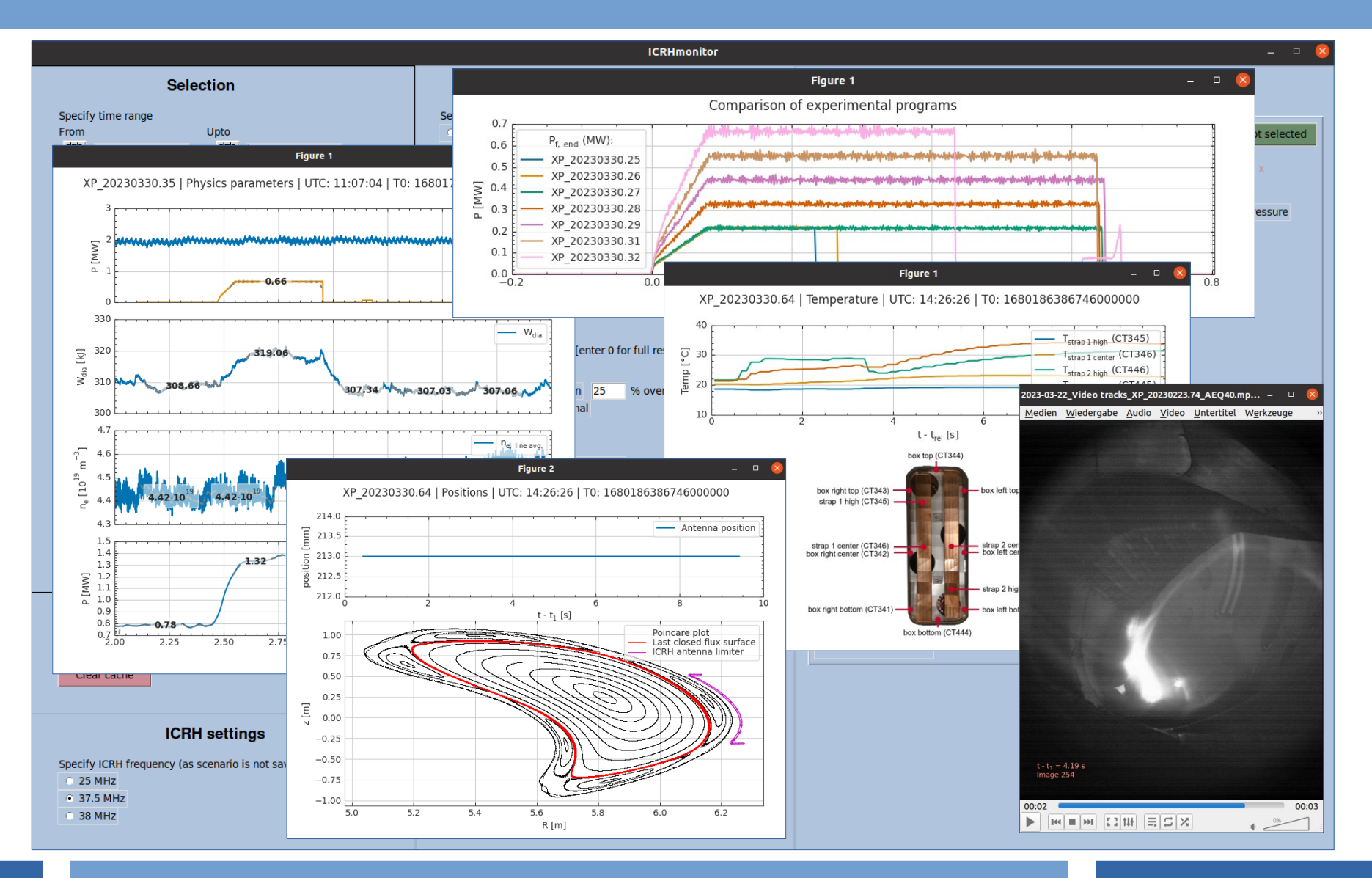

#### • Installation as standard Python package, using pip

maive@fc-ubu3-020:~\$ python3 -m pip install w7xsignalviewer Defaulting to user installation because normal site-packages is not writeable Looking in indexes: https://pypi.ipp-hgw.mpg.de/repository/pypi/simple Collecting w7xsignalviewer Downloading https://pypi.ipp-hgw.mpg.de/repository/pypi/packages/w7xsignalviewer/2023.12.4/w7xsignalviewer-2023.12.4.tar.gz (325 kB)  $-325.1/325.1$  kB  $eta 0:00:00$ Installing build dependencies ... done Getting requirements to build wheel ... done Preparing metadata (pyproject.toml) ... done Building wheels for collected packages: w7xsignalviewer Building wheel for w7xsignalviewer (pyproject.toml) ... done Created wheel for w7xsignalviewer: filename=w7xsignalviewer-2023.12.4-py3-none-any.whl size=339616 sha256=c2d1d874f33a6bc05dd8cf37e698 Stored in directory: /tmp/pip-ephem-wheel-cache-762mllc8/wheels/be/2e/7e/0d6d44b1869cded4d435fb3725c9e58c485d99ecbb905be33a Successfully built w7xsignalviewer Installing collected packages: w7xsignalviewer Successfully installed w7xsignalviewer-2023.12.4

#### ● Execute as standard Python package

majve@fc-ubu3-020:~\$ python3 -m w7xsignalviewer

Features of the signal viewer

## The signal viewer

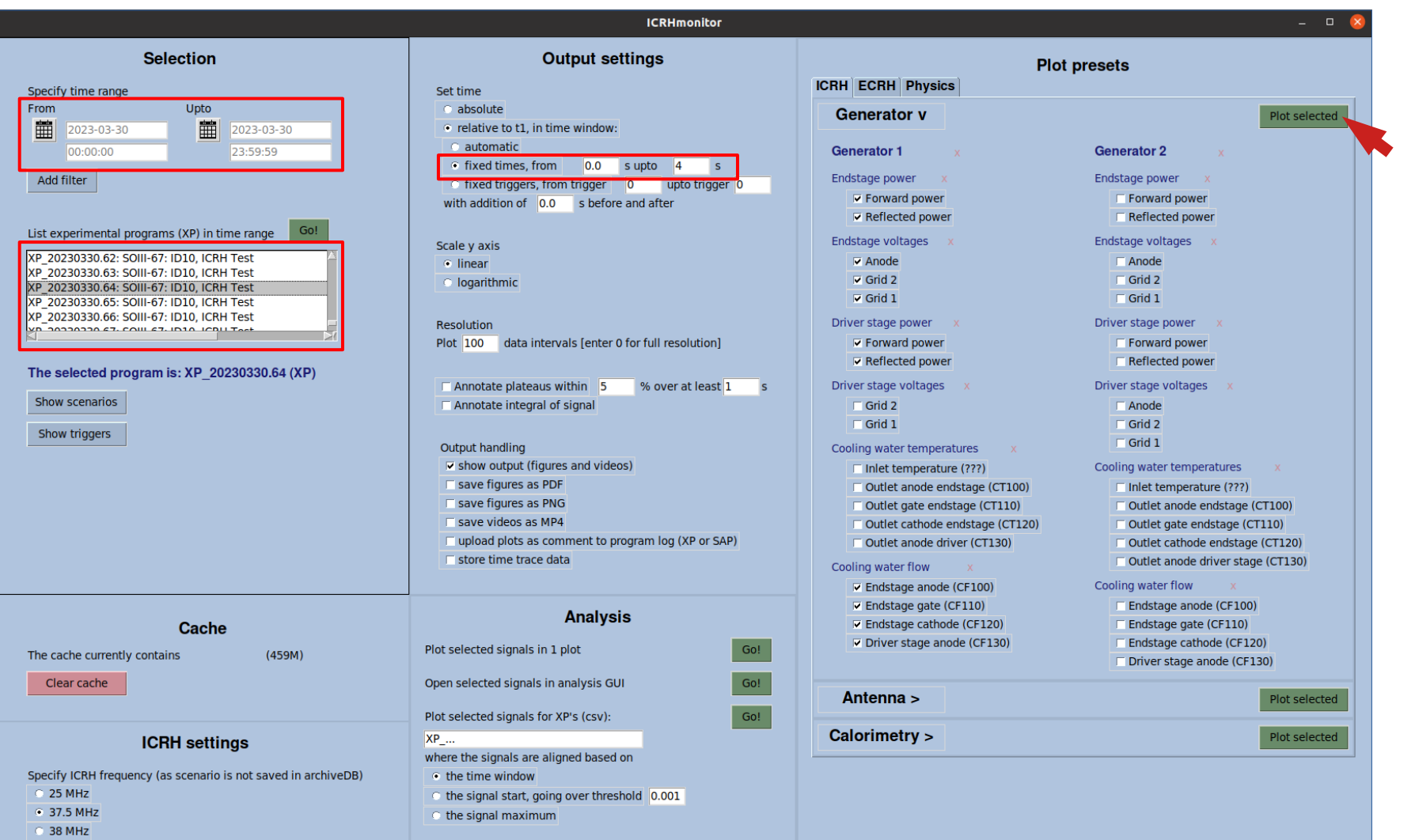

### The signal viewer

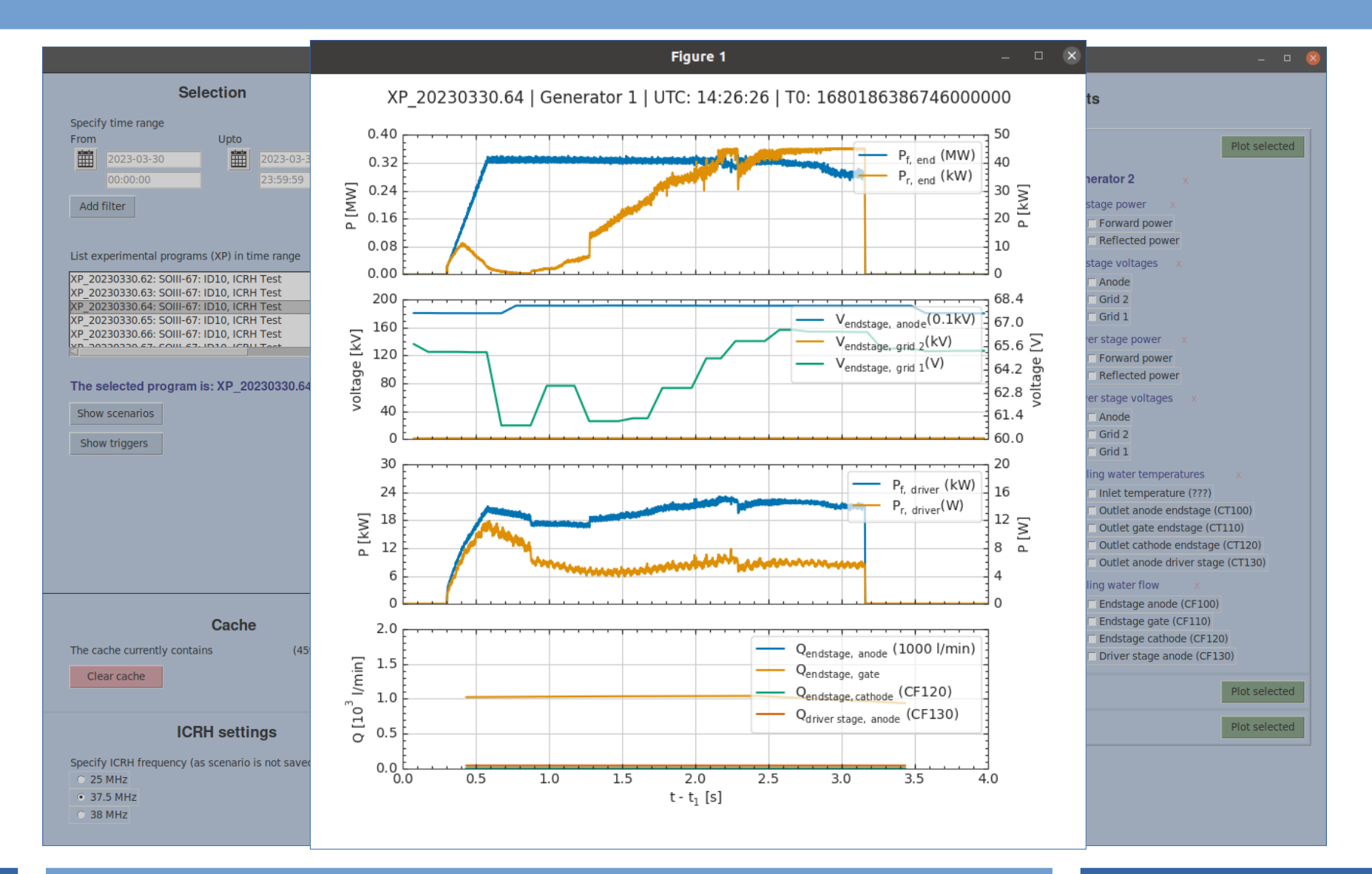

## Output settings

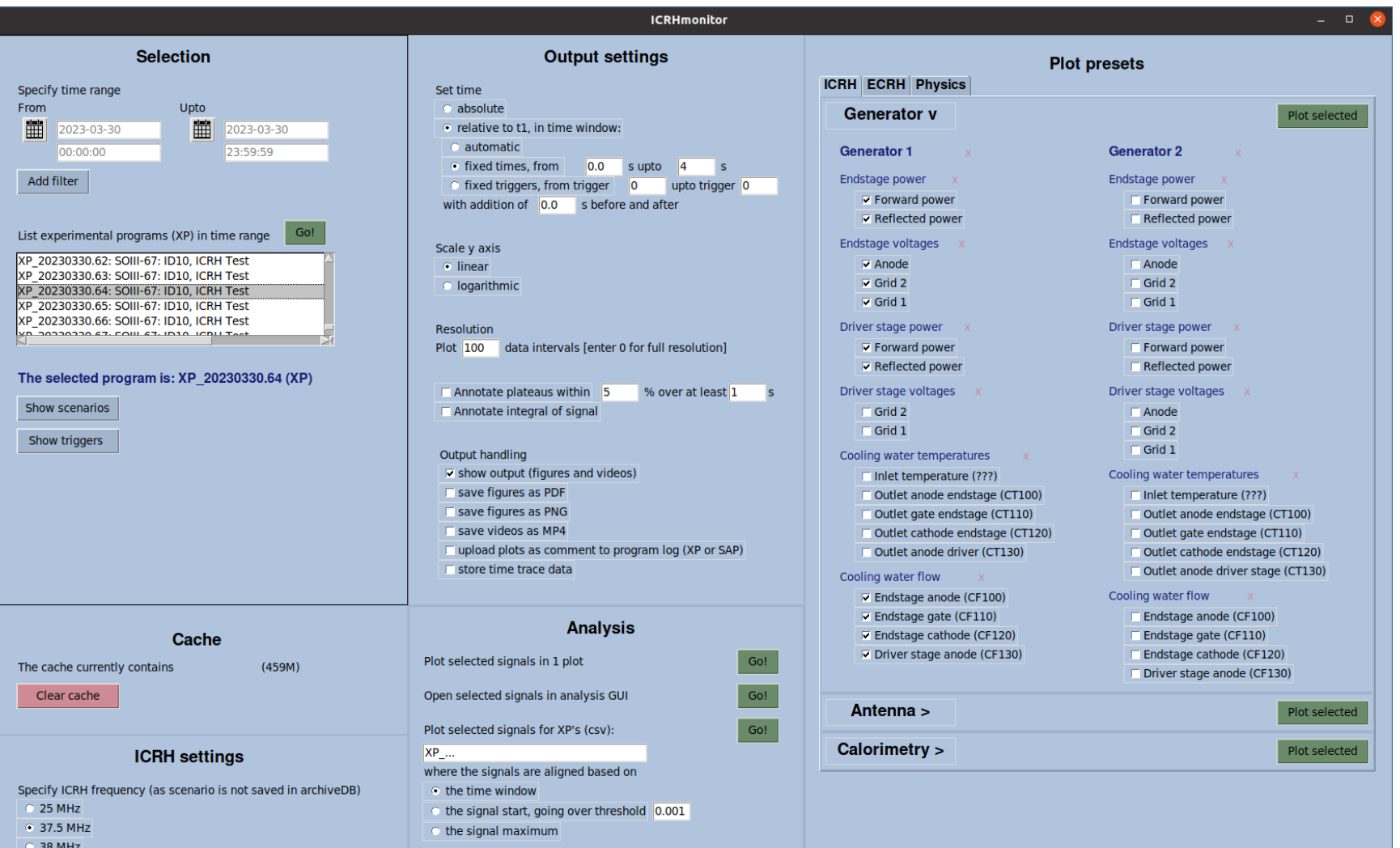

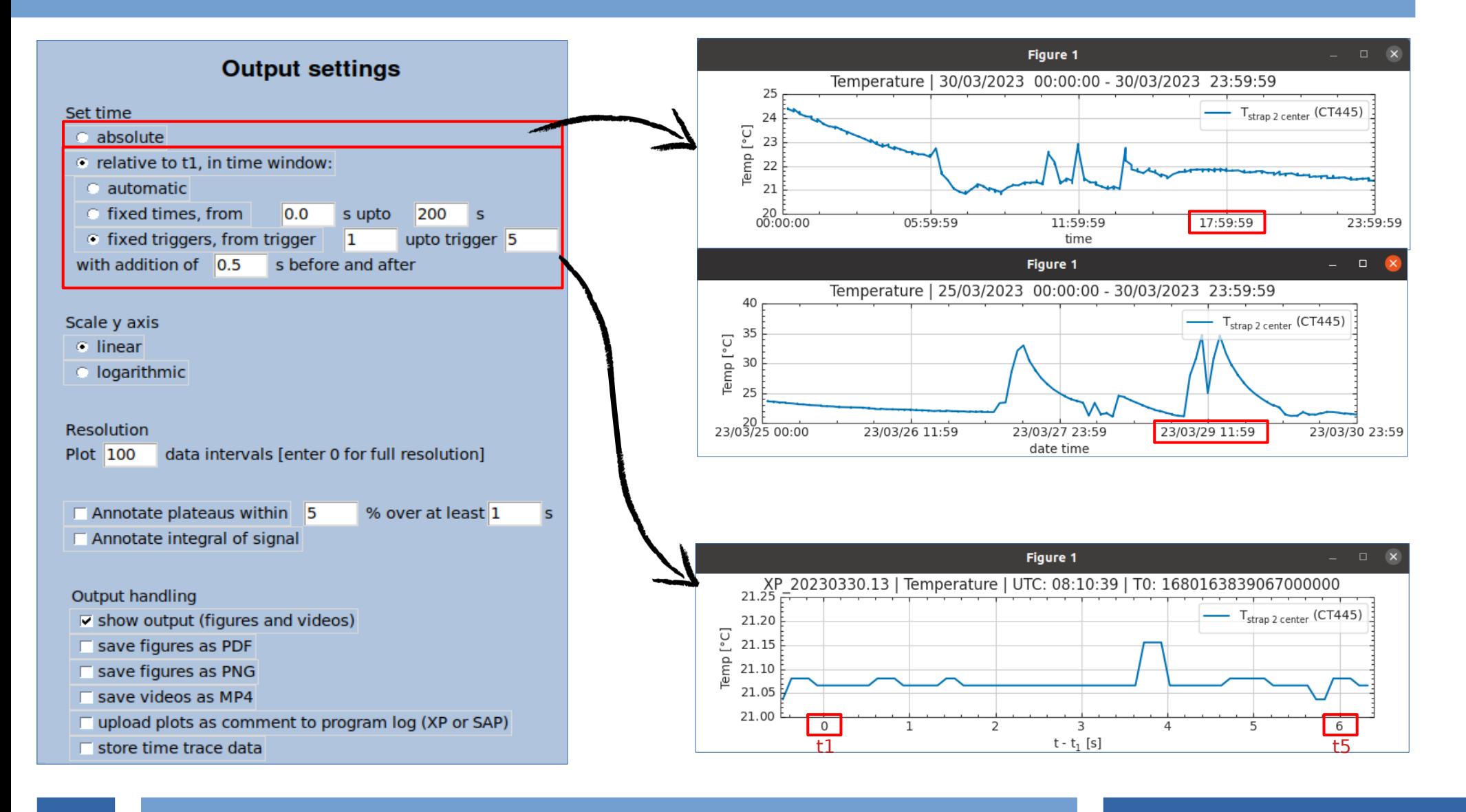

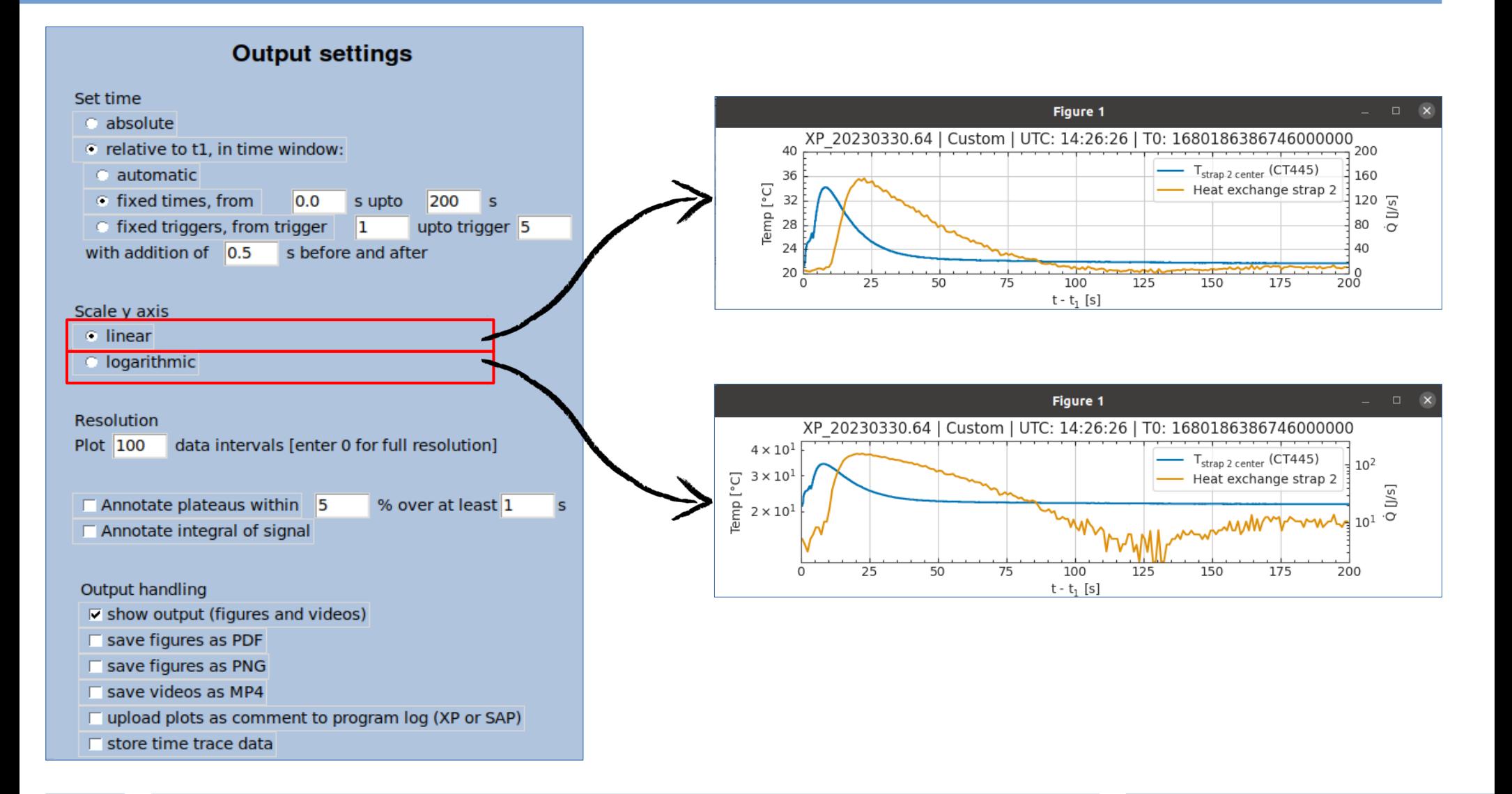

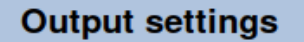

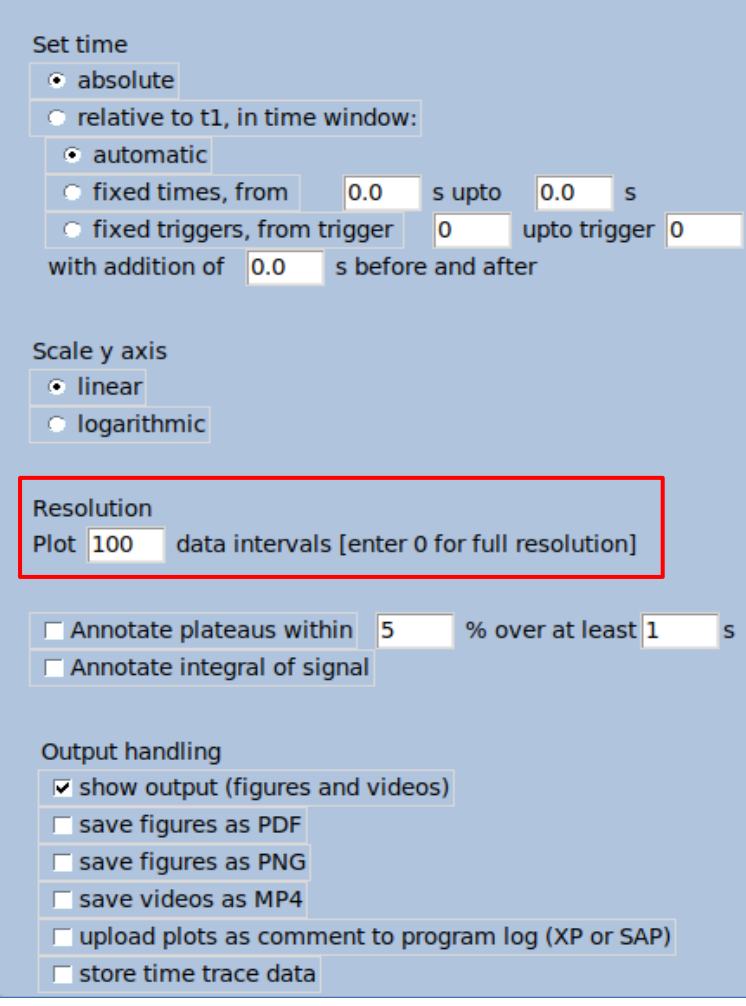

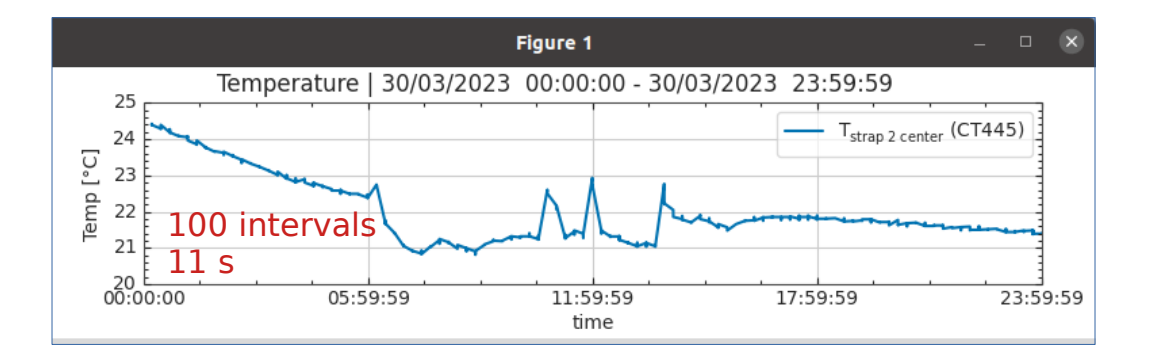

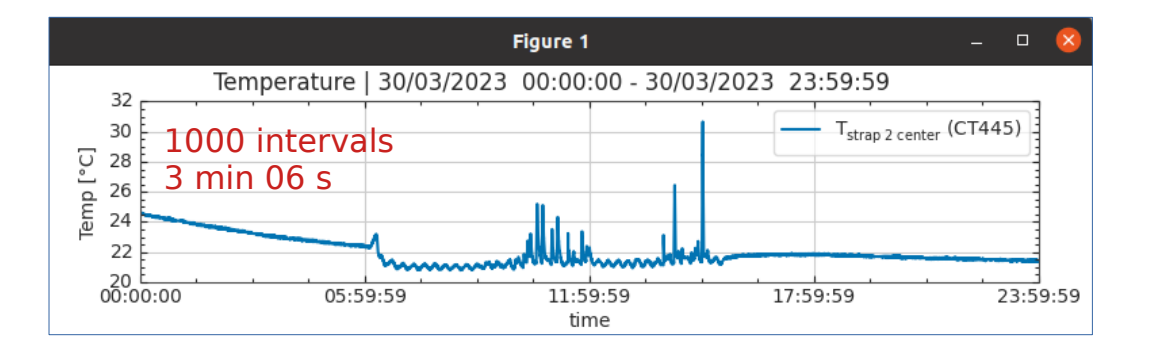

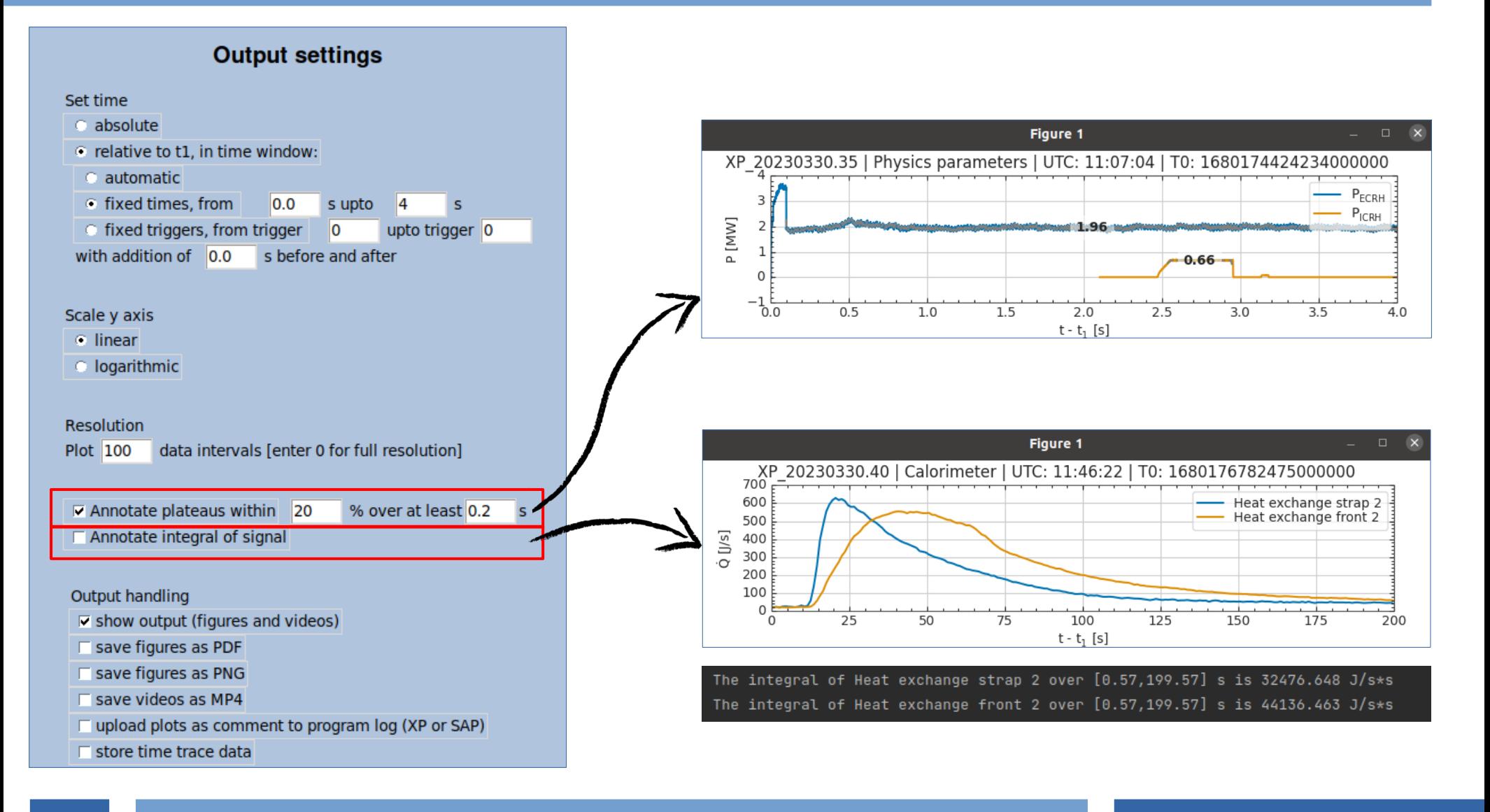

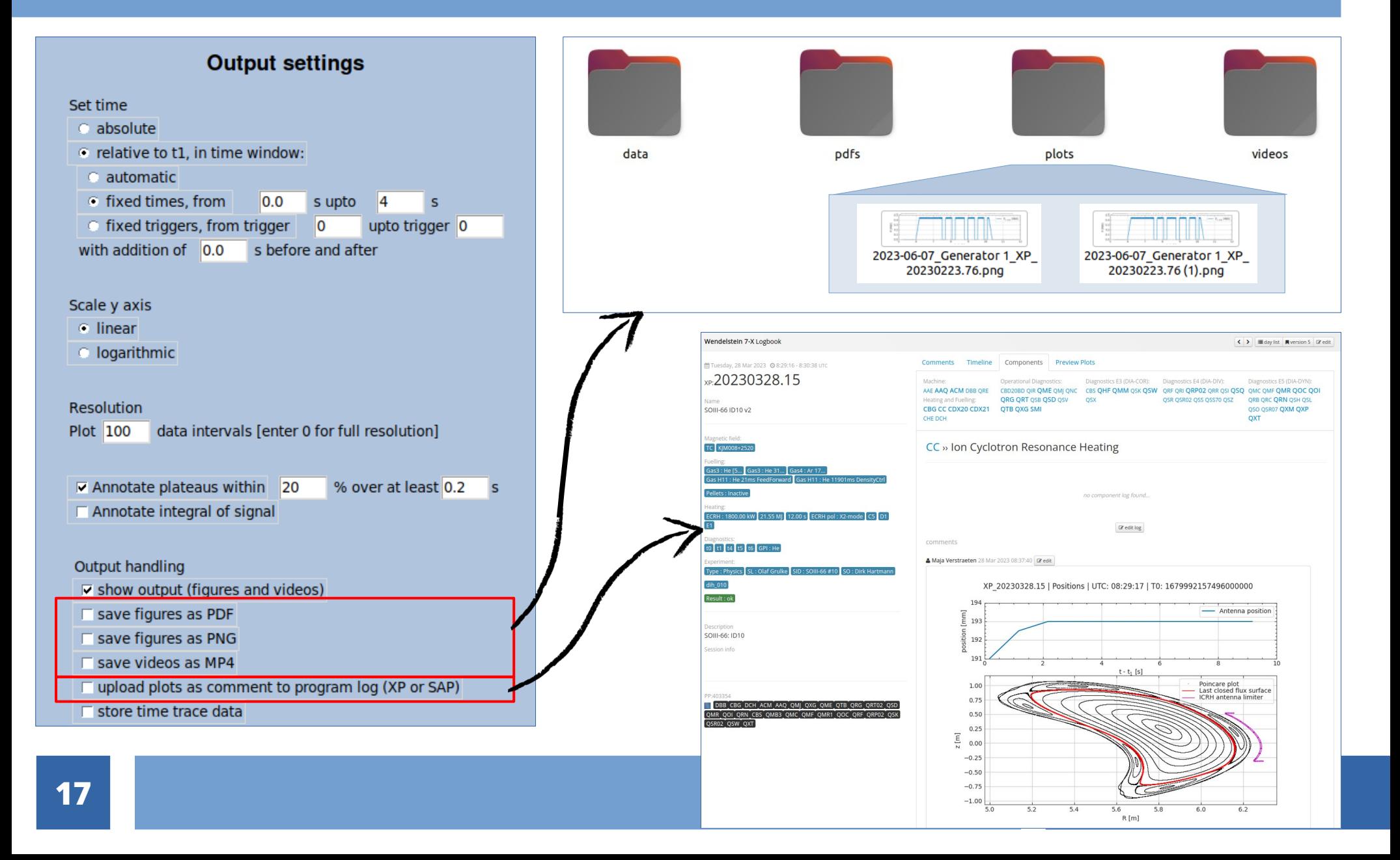

### Analysis

**Selection Output settings** Specify time range Set time From Upto absolute 臝 2023-03-30 ■ 2023-03-30 · relative to t1, in time window: C automatic 00:00:00 23:59:59 C fixed times, from 0.0 s upto 4 s Add filter  $\circ$  fixed triggers, from trigger  $\circ$ upto trigger 0 with addition of  $\overline{)0.0}$  s before and after Go! List experimental programs (XP) in time range Scale y axis XP 20230330.62: SOIII-67: ID10, ICRH Test  $\bullet$  linear XP 20230330.63: SOIII-67: ID10. ICRH Test **C**logarithmic XP 20230330.64: SOIII-67: ID10, ICRH Test XP 20230330.65: SOIII-67: ID10, ICRH Test XP\_20230330.66: SOIII-67: ID10, ICRH Test Resolution Plot 100 data intervals [enter 0 for full resolution] The selected program is: XP\_20230330.64 (XP) Annotate plateaus within 5 % over at least 1 Show scenarios Annotate integral of signal Show triggers Output handling  $\triangledown$  show output (figures and videos) Save figures as PDF □ save figures as PNG Save videos as MP4  $\Box$  upload plots as comment to program log (XP or SAP)  $\Box$  store time trace data **Analysis** Cache Plot selected signals in 1 plot  $-$  Go! The cache currently contains  $(459M)$ Open selected signals in analysis GUI Go! Clear cache Go! Plot selected signals for XP's (csv): **XP** ... **ICRH** settings where the signals are aligned based on Specify ICRH frequency (as scenario is not saved in archiveDB) • the time window C 25 MHz the signal start, going over threshold 0.001 ● 37.5 MHz the signal maximum C 38 MHz

**ICRHmonitor** 

#### **Plot presets ICRH ECRH Physics Generator v** Plot selected **Generator 1** Generator 2 Endstage power Endstage power  $\triangledown$  Forward power  $\Box$  Forward power  $\overline{\triangledown}$  Reflected power  $\Box$  Reflected power Endstage voltages Endstage voltages  $\overline{\mathbf{v}}$  Anode  $\Box$  Anode  $\overline{\vee}$  Grid 2  $\Box$  Grid 2  $\overline{\vee}$  Grid 1  $\Box$  Grid 1 Driver stage power Driver stage power  $\overline{\triangledown}$  Forward power F Forward power **▽ Reflected power**  $\Box$  Reflected power Driver stage voltages Driver stage voltages  $\overline{\phantom{a}}$  Grid 2  $\Box$  Anode  $\overline{\phantom{a}}$  Grid 1  $\Box$  Grid 2  $\Box$  Grid 1 Cooling water temperatures Cooling water temperatures  $\Box$  Inlet temperature (???) Outlet anode endstage (CT100) Inlet temperature (???) Outlet gate endstage (CT110) Outlet anode endstage (CT100) Outlet cathode endstage (CT120) Outlet gate endstage (CT110) Outlet anode driver (CT130) □ Outlet cathode endstage (CT120) Outlet anode driver stage (CT130) Cooling water flow Cooling water flow **▽ Endstage anode (CF100)**  $\nabla$  Endstage gate (CF110) F Endstage anode (CF100) **▽ Endstage cathode (CF120)** F Endstage gate (CF110) Driver stage anode (CF130) F Endstage cathode (CF120) Driver stage anode (CF130) Antenna > Plot selected Calorimetry > Plot selected

 $\sqrt{2}$ 

### **Analysis GUI**

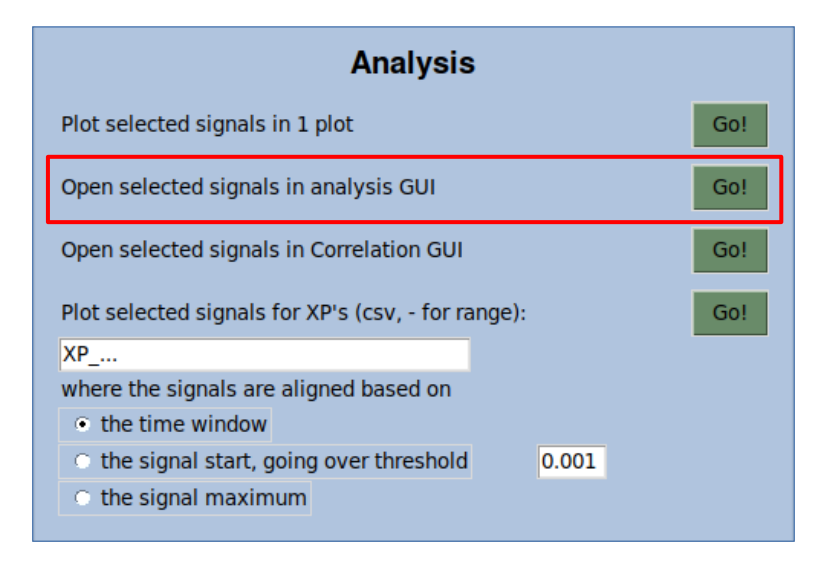

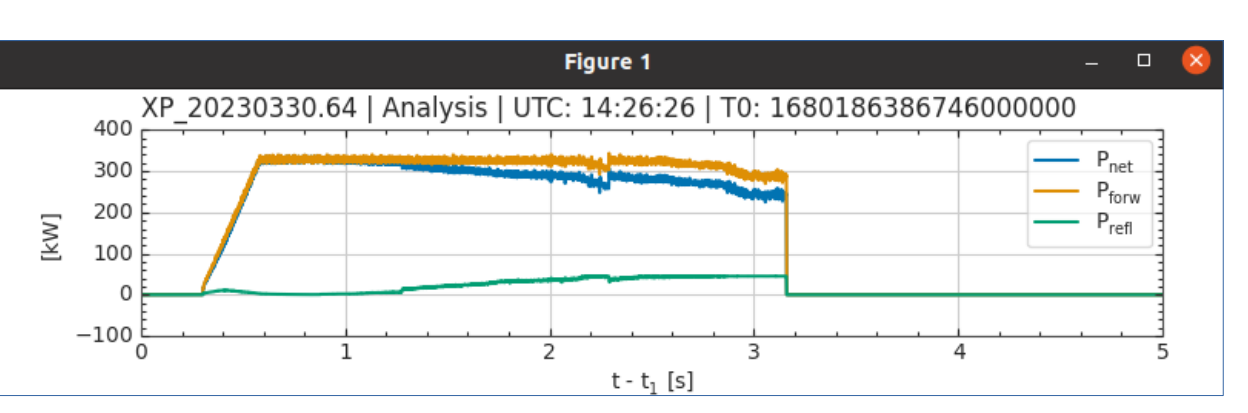

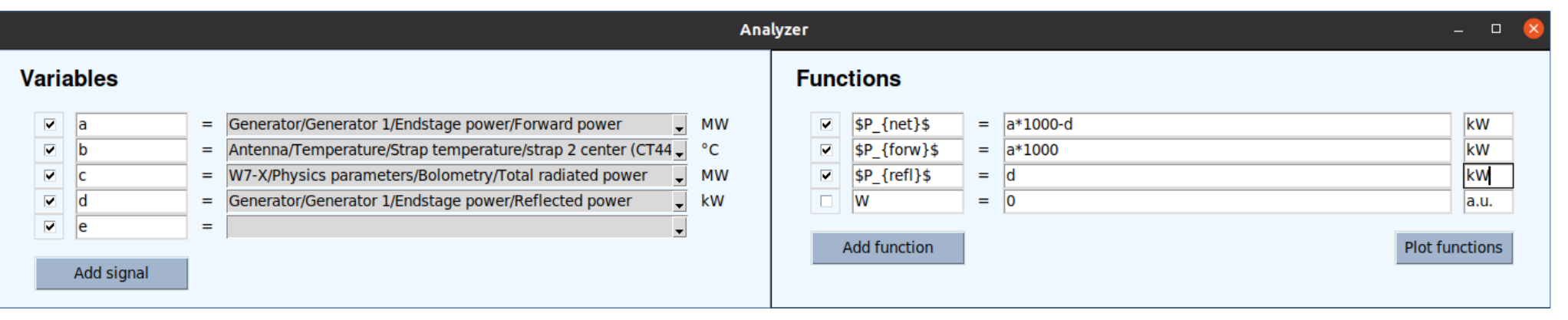

#### **Correlations GUI**

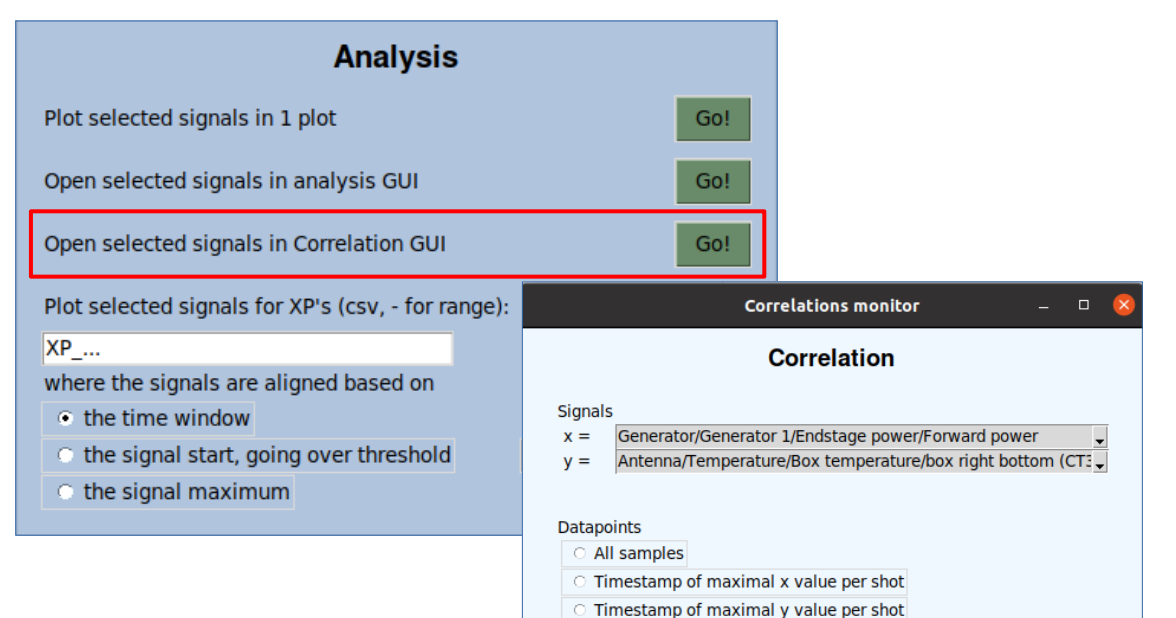

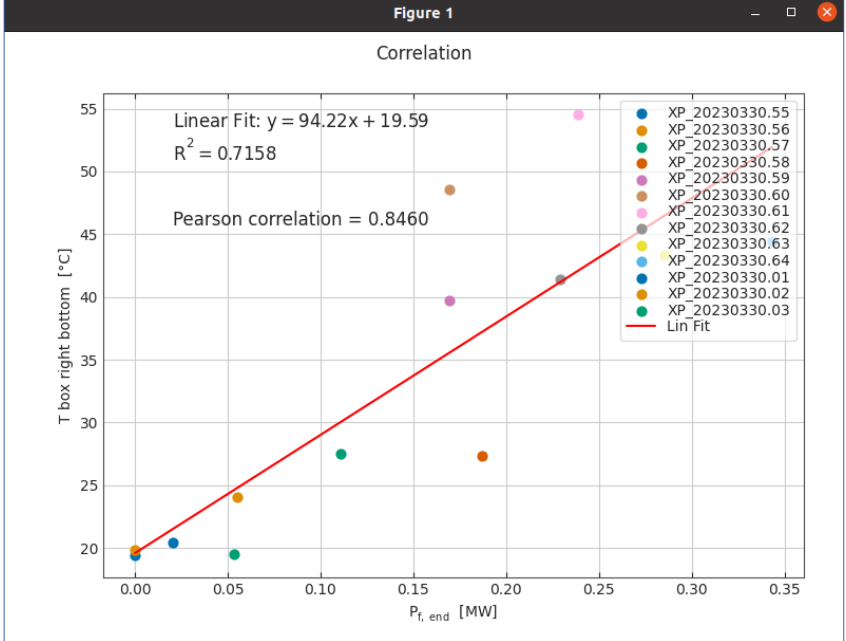

#### **Ouantify relation**

- Pearson's correlation coefficient
- Spearman's correlation coefficient (non linear)

⊙ maximal x value and maximal y value per shot

Covariance

#### Fit

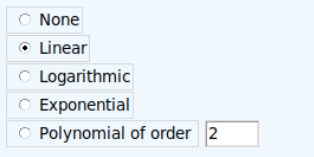

#### Selection

Using output settings from the monitor correlate signals, for XP's (csv, - for range): XP 20230330.55-XP 20230330.64,XP 20

Go!

#### Compare programs

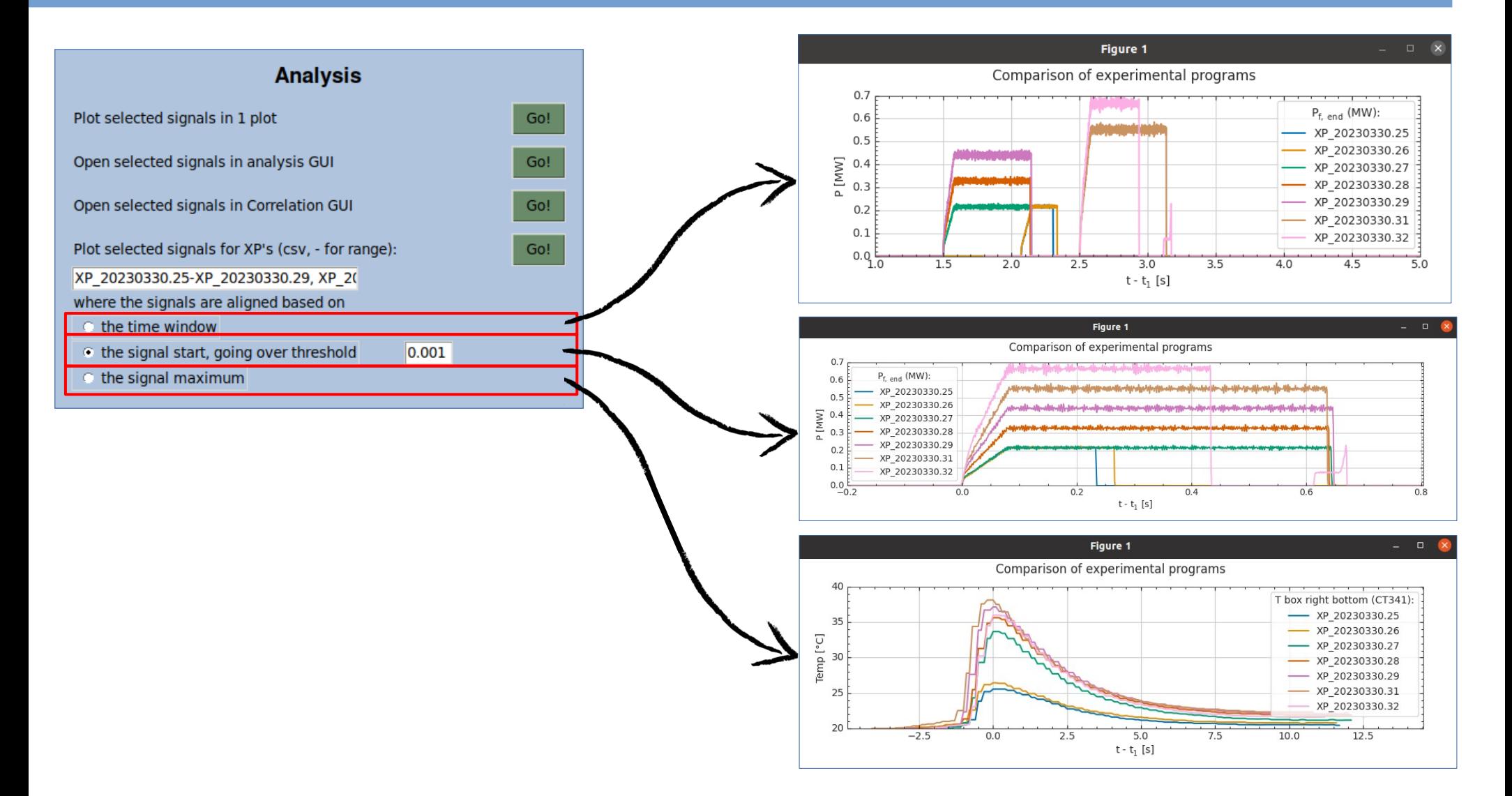

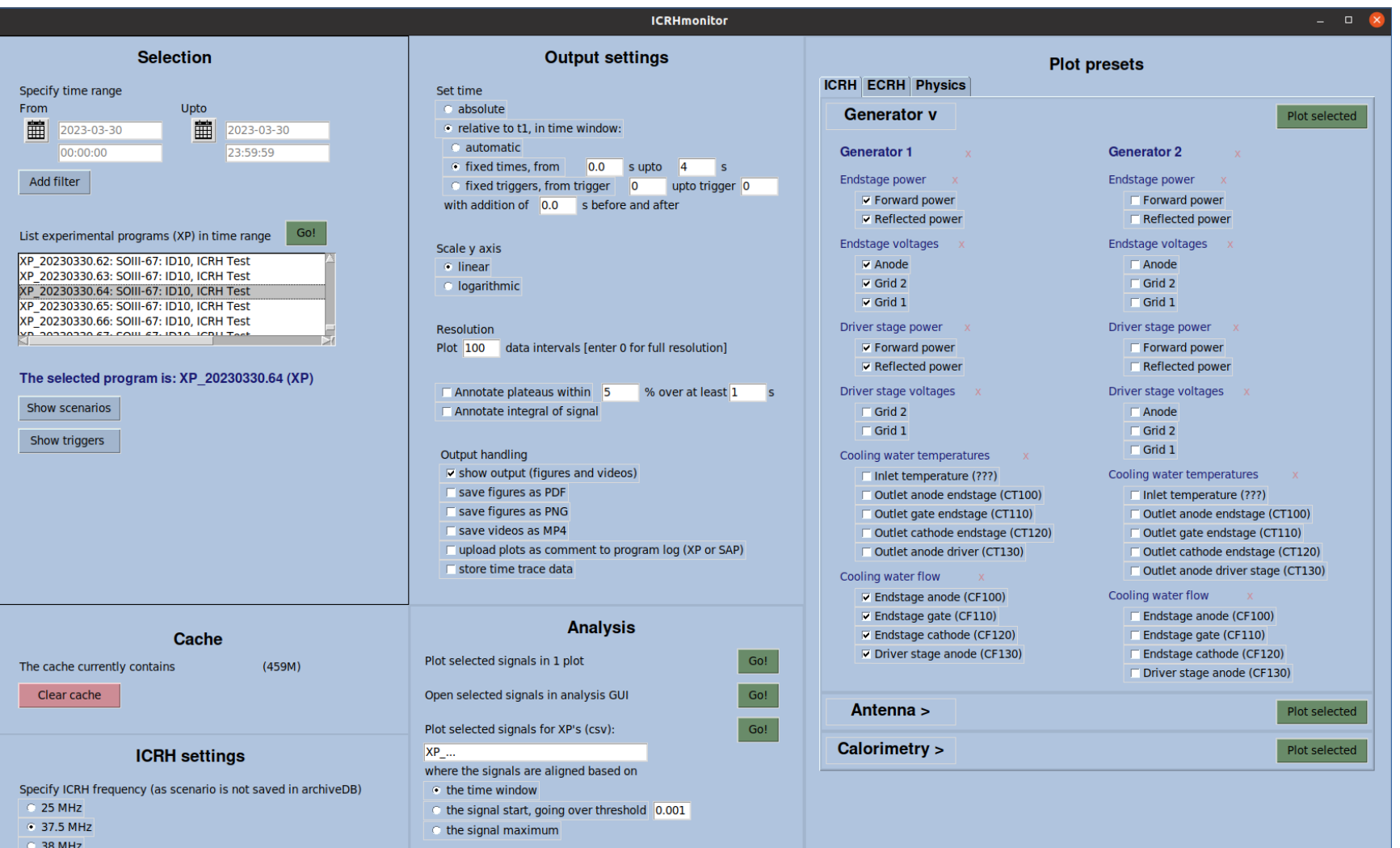

#### W7-X Christmas wishlist

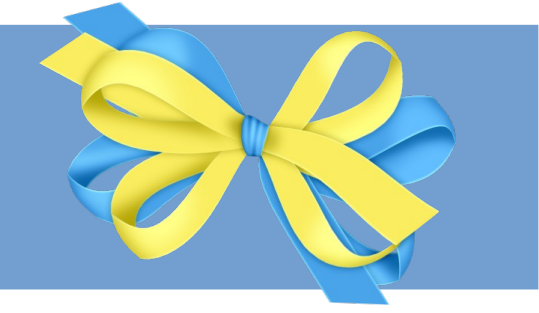

- ✔ A monitor for easy access to meaningful signals
	- A Gaphical User Interface (GUI) to conveniently create a figure of desired signals, during a desired time period
	- Based on settings on monitor and properties of signals, the lay-out of the figure is determined automatically
	- Additional user handles are available: saving figures, uploading figures to logbook, caching, filtering programs, fine selection of time range, comparing programs, basic operations for analysis

### **W7-X Christmas wishlist**

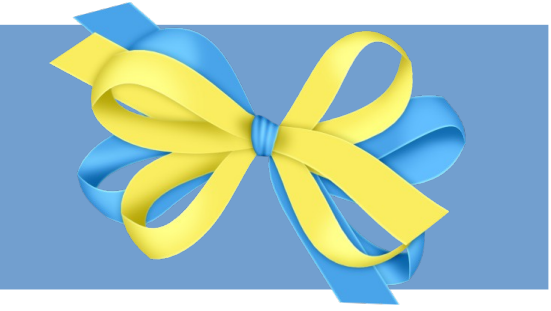

A monitor for easy access to meaningful signals

#### Meaningful signals

● Signals of different types and origins are processed into meaningful signals

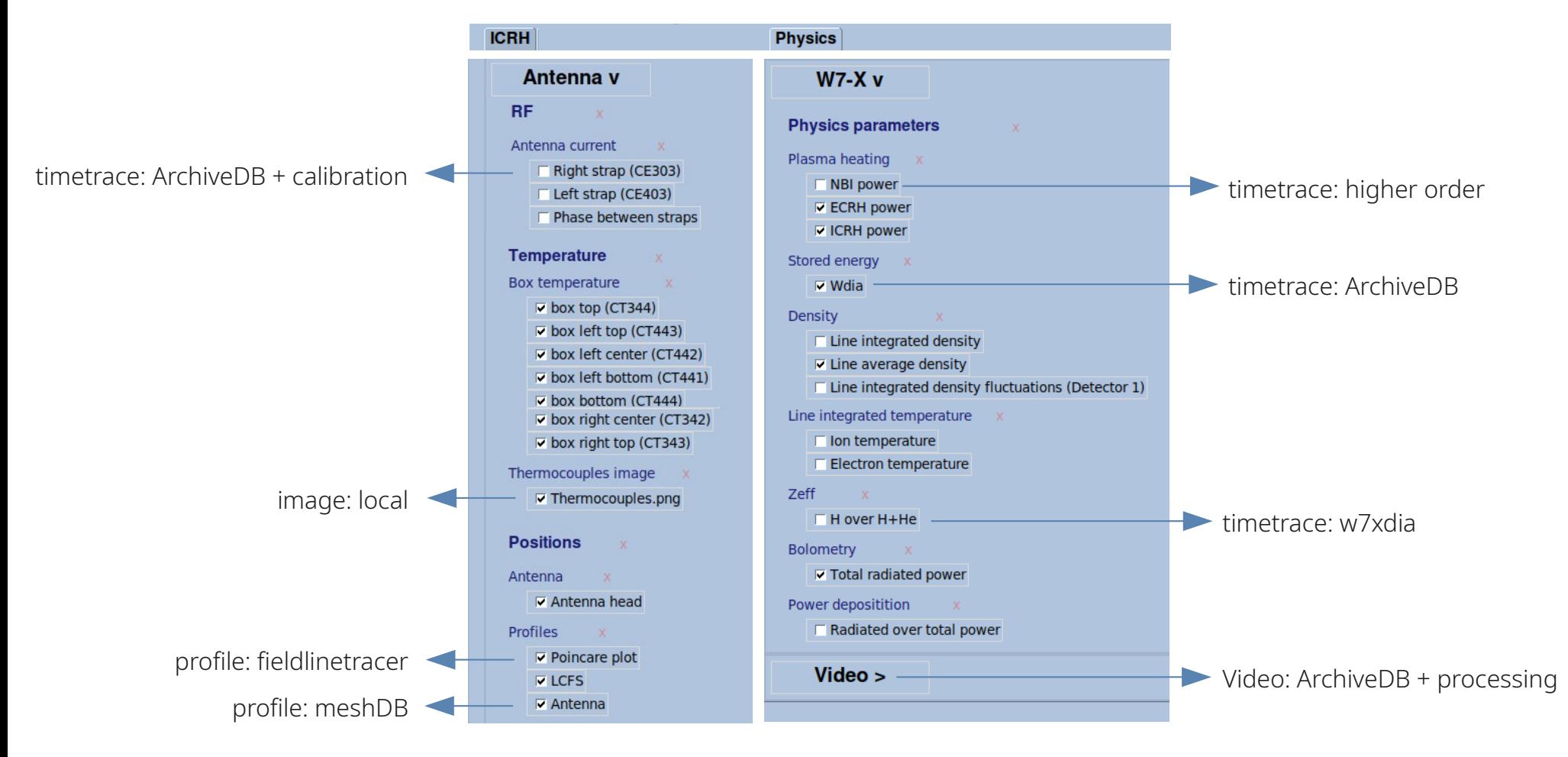

#### Meaningful signals

● Based on the date, signals are handled according to OP1 or OP2

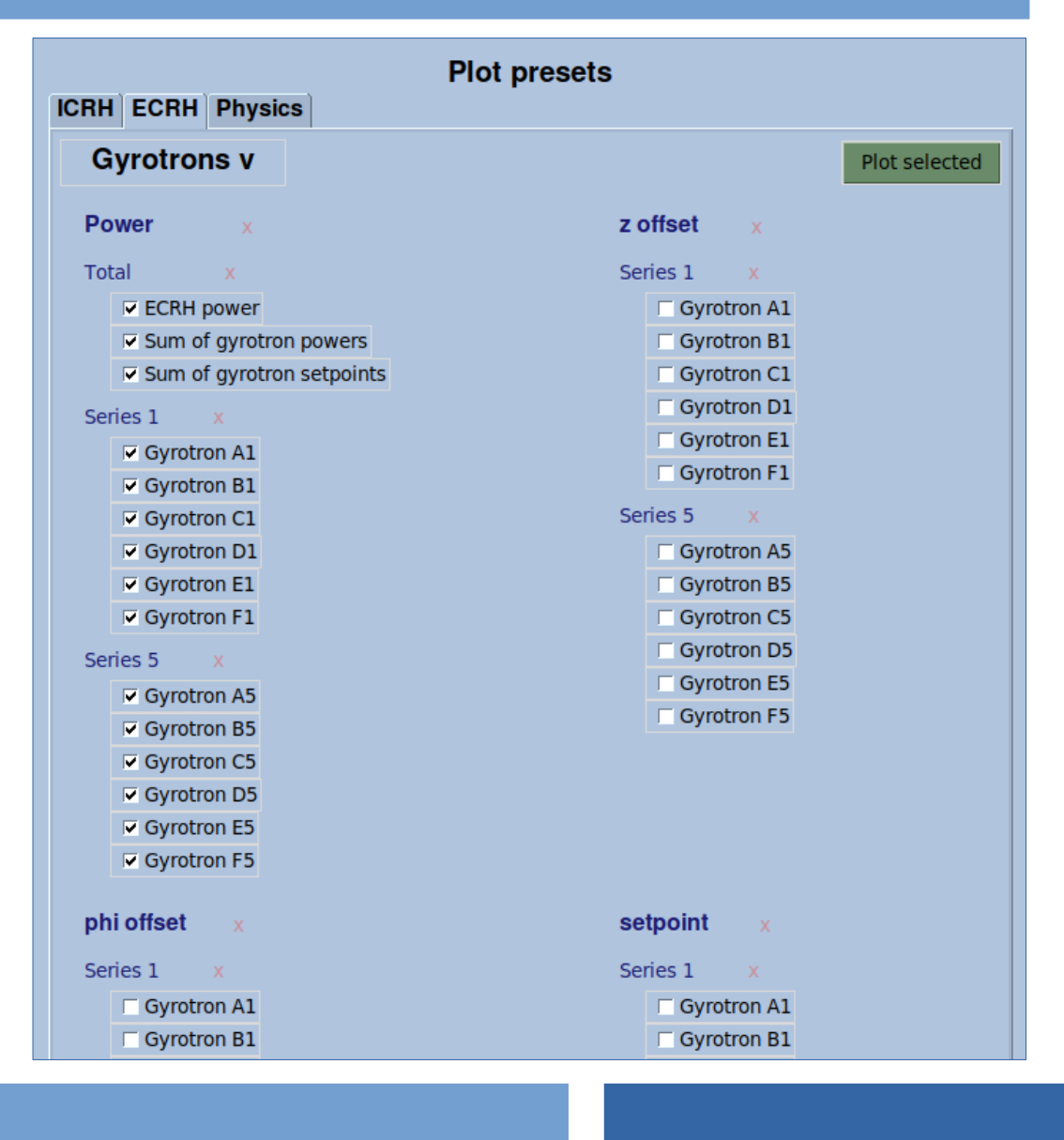

### Meaningful signals

● Based on the date, signals are handled according to OP1 or OP2

TTTII

T<sup>ema</sup>ri

 $6$ 

 $t - t_{rel}$  [s]

m

 $\overline{R}$ 

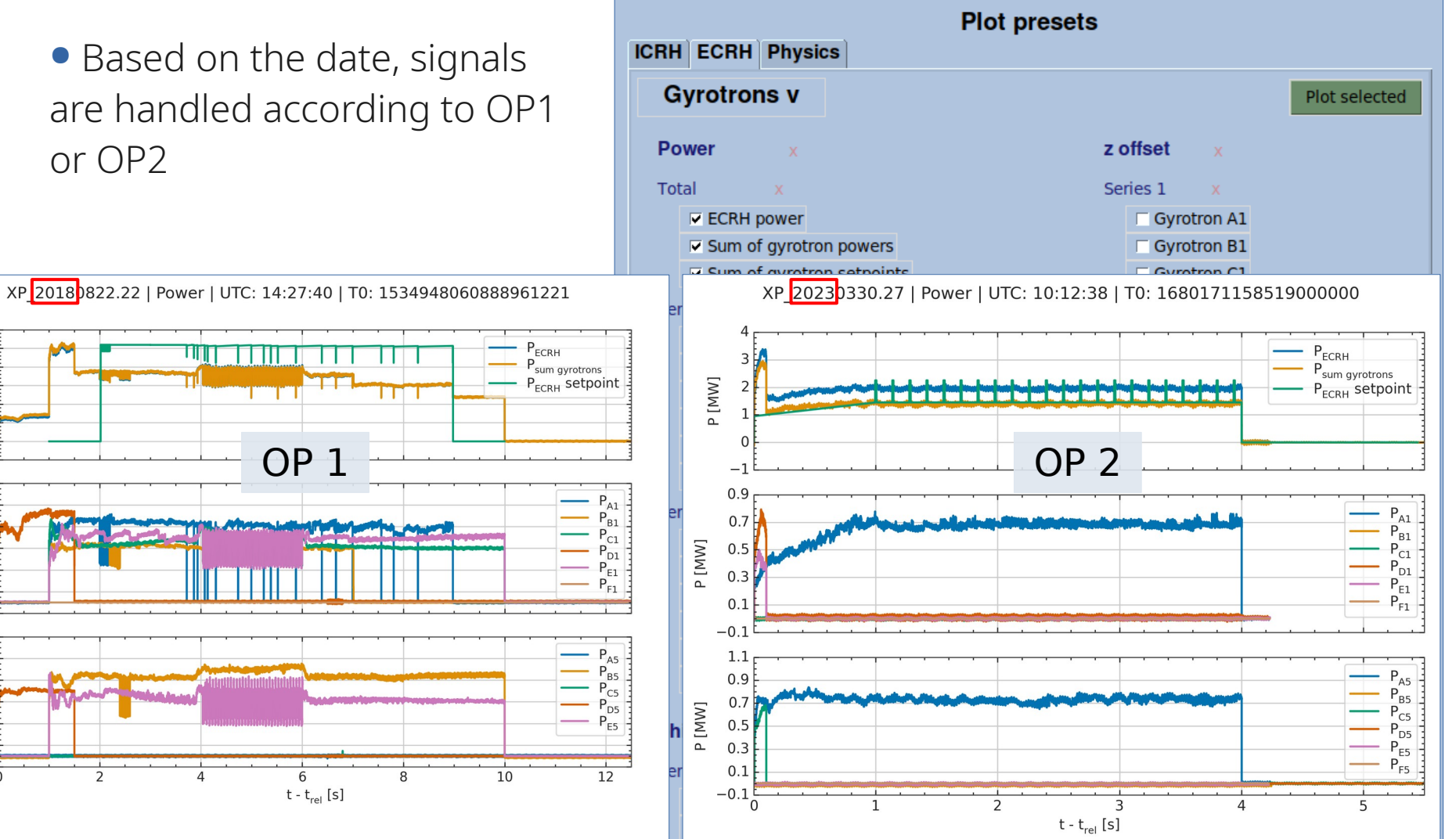

P[MW]

 $\overline{a}$ 

 $-1$  $1.1$ 

 $0.9$ 

 $0.7$ 

 $0.5$ 

 $0.3$ 

 $0.1$ 

 $-0.1$ 

 $1.1$  $0.9$ 

 $0.7$ P [MW]

 $0.5$ 

 $0.3$ 

 $0.1$ 

 $-0.1\frac{1}{0}$ 

P [MW]

#### Properties

● For each signal, its properties are defined in one place, in a dictionary

```
Generator/Generator 1/Endstage power/Forward power': {
'url': 'ArchiveDB/raw/W7X/ControlStation.2179/CCDAQ.1_DATASTREAM/5/Channel_0222/',
'type': 'timetrace',
'description': "",
'slope': 1,
'intercept': 0,
'valconv': 1/1000,
'unit': "P [MW]",
'legend': "$P_{f, \\ end}$ (MW)",
'calibrationfunc': Calibrating.squared_voltage_to_offset,
'calibrationsetting': {'signal': 'GEN1_ENDSTAGE_Pforw'}
```
### Object Oriented Programming approach

- The functions for reading, plotting, uploading and storing are separated
- The scripts can be used as stand-alone-code

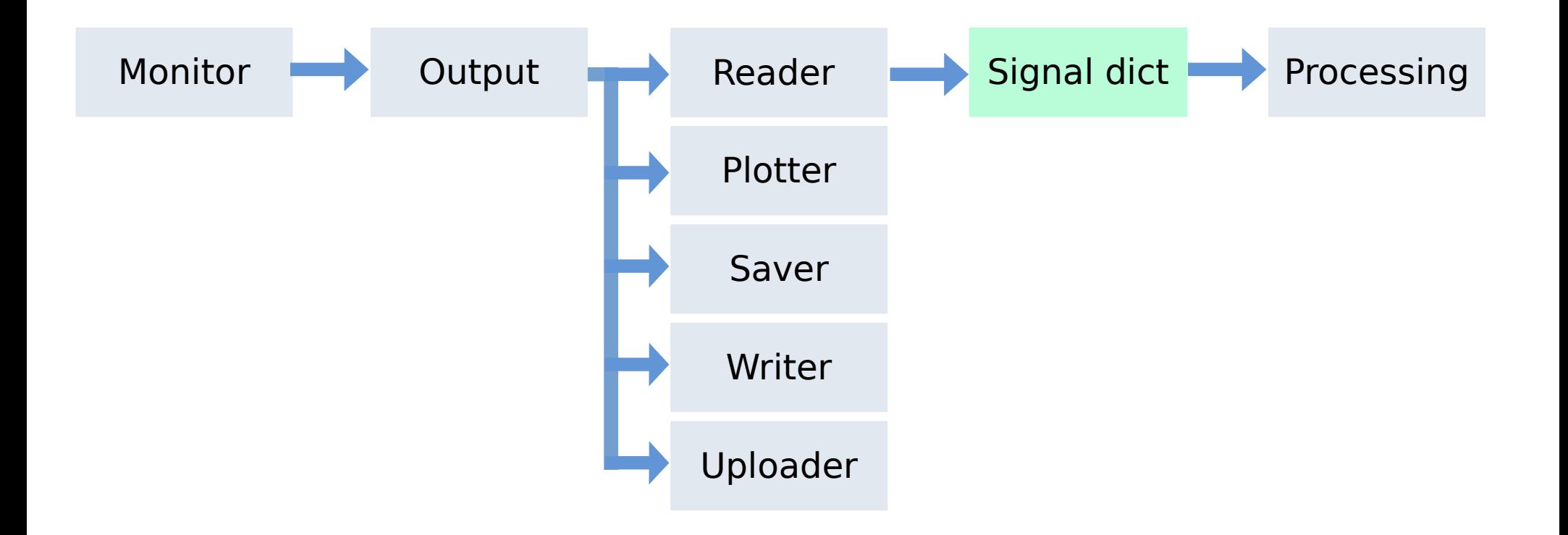

#### W7-X Christmas wishlist

- ✔ A monitor for easy access to meaningful signals
	- Signals are calibrated and higher order signals are determined
	- For each signal, its properties are defined in one place
	- The functionality (e.g. reading, plotting, etc.) is centralized, following Object Oriented Programming

Getting started

### Getting started

#### **As user**

● Install and execute the python package (see earlier)

- → ICRH experiments on 2023-02-23, 2023-03-28, 2023-03-30
- Check manuals at <https://gitlab.mpcdf.mpg.de/majve/icrhmonitor/-/tree/Manuals>  $\rightarrow$  Frontend manual

#### As developer

● Code available at

<https://gitlab.mpcdf.mpg.de/majve/icrhmonitor>

- Check manuals
	- → Backend manual (and LogbookAPI, pythonIDE, gitlab)
- You can add your own signals!
	- $\rightarrow$  Adapting manual
	- → m.verstraeten@fz-juelich.de

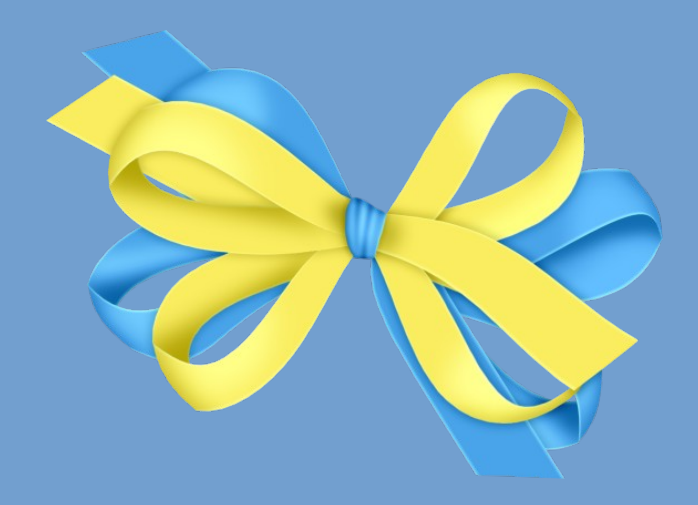

# Conclusion

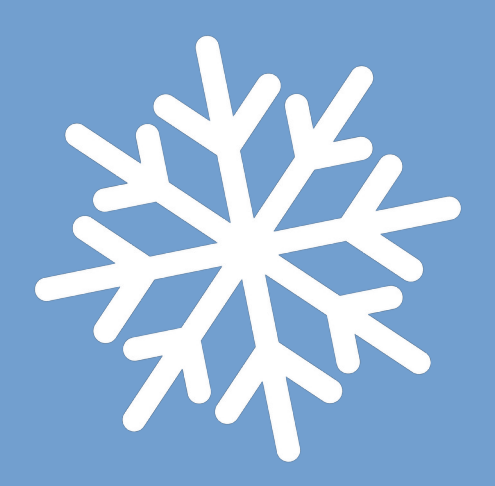